# HI 93102

### 예비 조사

배송중 손상이 있었는지 확인하고 기기 포장을 푸십시오. 어떠한 손상이라도 있다면, 판매 자에 알리시기 바랍니다.

HI 93102는 다음과 함께 제공됩니다:

- 유리 큐벳과 캡
- 배터리(4×1.5V AA)
- 사용 설명서

HI 731327 유지 키트도 사용가능 합니다:

- 유리 큐벳 2개
- 주요 보정 표준: HI 93102-0 AMCO-AEPA-1 0 NTU 보정 용액 30mL HI 93102-20 AMCO-AEPA-1 20 NTU 보정 용액 30mL
- HI 93703-50 세척 용액, 230mL
- 큐벳 닦는 티슈
- 가방

Note: 기기가 기능을 정확히 하는지 확인하기 전까지 모든 물품을 보관하십시오. 결함이 있는 물품은 정상 제품으로 교환해 드립니다.

#### 전반적인 설명

HI 93102는 휴대용 마이크로프로세서 중심의 멀티파라미터, 탁도와 특정 이온 측정 미터입 니다. 이것은 유리 & 총 염소, 시아누르산, pH, 요오드, 브롬, 낮은 범위 철분과 탁도를 측 정합니다.

비색 모드에서 사용자가 공장 프로그램 보정 설정이나 샘플의 농도 혹은 상대적 흡수 보정 값으로 주문 제작된 기기 보정을 선택할 수 있습니다. 보정 데이터는 또한 변덕스럽지 않은 EEPROM에 저장됩니다.

탁도 모드에서, 요구사항 혹은 개인적인 경험에 따라 주 표준으로 주기적인 기기의 재 보정 이 권장됩니다. 탁도 범위는 0.00-9.99 NTU와 10.0-50.0 NTU입니다.

HI 93102는 GLP 표준을 따릅니다:

- 스위치를 켤 때, 화면에 모든 태그가 보입니다.(화면 체크)
- 배터리 상태는 모든 측정 사이클 동안 배터리가 점점 약해지는지 경고합니다.
- 게다가 HI 93102는 낮은 전압으로 잘못된 결과를 초래하기 전에 스스로 종료됩니다.
- 실제 시간 시계와 날짜, 시간과 보정 값과 같은 보정 데이터 리콜에 활용합니다.

테스트 분야를 가능하게 하기 위해, 기기가 로깅 코드를 제공합니다. 이러한 모드에서 사용 자가 RAM에서 25번 태그가 붙은 측정을 저장하고 언제든지 기억을 스크롤할 수 있습니다.

다른 추가적 모드에 8가지 기능이 있습니다. 이중으로 더 큰 LCD: 위쪽에 4개의 숫자와 100번 째 측정 항목을 볼 수 있습니다. 낮은 부분에 세 가지 특징과 현재 모드 표시가 있 습니다.(예: 유리 염소 F CL 혹은 탁도 TR) 다른 화면 태그는 낮은 배터리, 로깅 모드, 날 짜, 시간 등을 가리킵니다.

초록 화면이 탁도계와 비색계 측정을 위한 광원으로서 활용됩니다. 실리콘 광전지는 다른 광전지가 탁도계 채널(혼탁법)로부터 산란광을 받는 동안 비색계 채널로부터 투과광을 받는 데 사용됩니다.

비색계 파라미터를 측정하기 위해, 모든 사용자는 빈 샘플을 제로화하고 1패킷의 시약(브로 민, 염소, 시아누르산, 요오드와 낮은 범위 철분) 혹은 0.2mL의 페놀 레드(pH)를 더해줍니 다. 큐벳을 기기에 다시 넣고 READ를 누른 후 측정이 화면에 보입니다. 기기가 4개의 AA 배터리로 작동하고, 비활성화의 10, 20, 30, 40, 50, 60분 후 자동으로 종료되는 사용자 프 로그램이 작동될 수 있습니다.

HI 93102와 샘플 유리병, 시약, 주요 표준과 같은 모든 액세서리를 가방에 보관할 수 있습 니다.

### 작동 원리

## 탁도 모드

USEPA의 180.1방법과 표준 방법 2130B를 따라서 HI 93102가 측정을 수행하기 위해 디 자인 되었습니다.

기기가 유리병에 든 측정될 샘플에 빛을 통과시킴으로써 기기가 기능합니다. 빛의 근원은 색이 변한 샘플에 어떠한 영향이 최소화되었는지 확인하는 Pure Green LED입니다. 빛의 직진에 대하여 90°에 위치한 센서가 샘플 속에 해산 되지 않은 입자가 있음으로써 흩어진 빛의 양을 감지합니다. 마이크로프로세서가 NTU값으로 측정치를 전환합니다.

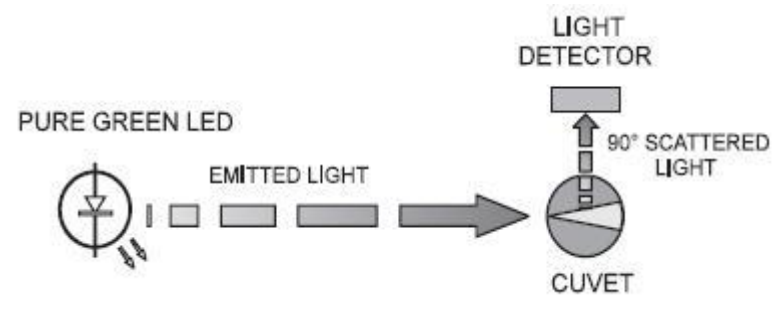

NTU 단위는 FTU 단위와 동등합니다. 그러나, 탁도에 대해 다른 알려진 측정 단위가 잭슨 의 양초 법과 실리카 단위(mg/L of SiO₂에 기반을 둔 JTU가 있습니다. 전환 테이블은 아 래에 있습니다.

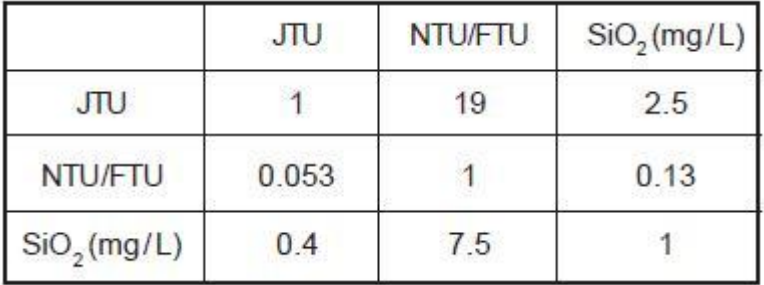

#### 비색계 모드

우리가 보는 모든 물체의 색은 그것의 분자의 전자기 방사선 흡수와 방출의 과정에 의해 이 루어집니다. 비색계 분석은 다른 형태의 색과 측정될 물질의 농도에 비례한 강도로 반응하 는 특정 화합물 원리에 기반을 둡니다.

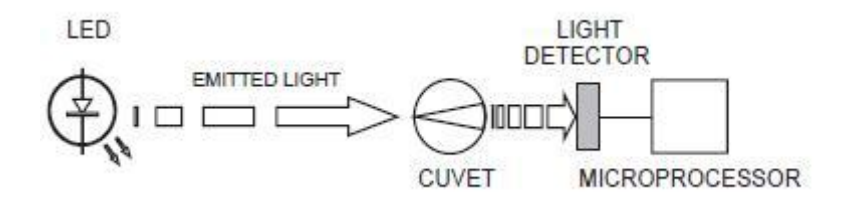

특정 이온 측정의 블록선도

물질이 빛 강도 I。의 빔에 노출될 때, 방사선의 부분이 물질의 분자와 강도 I의 방사선, 더 낮은 I。에 의해 흡수될 때 배출됩니다. 흡수된 방사선의 양이 Lambert-Beer 법칙에 의해 주어집니다:

## log I,  $/$  I= $\epsilon \lambda$  c d

log I。/I= 농도(A) ℇλ= λ 파장 물질의 몰 흡수 계수 c= 물질의 몰 농도 d= 샘플을 통해 이동하는 빛의 시각적 거리

농도 "c"는 방출된 방사선 I로 인해 알아낸 물질의 색 강도로부터 계산될 수 있습니다. 상대적으로 좁은 스펙트럼에서 강도 I。로 제공되는 시스템 LED(Light Emitting Diode)가 방사선을 방출합니다. 물질이 그것을 방출하는 색을 흡수합니다. 예를 들어, 물질이 푸른빛을 흡수하여 노랗게 나 타납니다. 그 결과, 한나 기기는 샘플을 측정하는데 특정 파장 LED를 사용합니다.

시각적 길이는 샘플을 담은 큐벳 내부 지름으로 계산됩니다.

광전 셀은 샘플로 인해 흡수되지 않는 방사선 I를 모으고 전류로 전환합니다.

마이크로프로세서가 값을 원하는 측정단위로 전환하고 그것을 화면에 보여줍니다.

측정 과정이 두 단계로 이루어 집니다: 기기를 제로화하기와 실제의 측정 설정하기

큐벳은 시각적 요소와 측정 과정에서 중요한 역할을 합니다. 같은 측정 상태를 제공하기 위 해 측정과 보정 큐벳은 반드시 시각적으로 동일해야합니다.

원치 않는 반사나 빛의 흡수로 인해 측정에 영향을 피하기 위해서 큐벳의 표면이 깨끗하고 스크래치나 찌그러진 부분이 없어야 합니다. 가능하면 큐벳 벽 어디든지 사용자에 의해 닿 지 않도록 권장합니다. 제로화와 측정 단계 동안 같은 상태를 유지하기 위해 어떠한 오염물 질을 막을 수 있도록 큐벳을 닫아놓아야 합니다.

### 기능적인 설명

- 1) 주요 화면: 기기 스위치를 켤 때, 4개의 숫자가 모든 태그를 몇 초간 보여줍니다. 그러 고나서 화면에 4개의 대시기호가 "측정 을 위한 준비됨"을 가리킵니다. 그것은 또한 날짜, 시간과 지난 보정의 값을 보여줍니다. "Read"와 "Zero"모드에서 "SIP"이 보이는 것은 "Sample In Process"를 가리킵니다. 위쪽에 샘플의 농도 혹은 탁도 뿐 아니라 낮은 배터리 $\binom{2}{3}$ 를 위한 "-BA-"와 같이 다른 진단프로 그램 모드를 가리킵니다.
- 2) 부 화면: "F CL", "tCL", "CY", "PH", "Id", "Br", "L FE", "tr"와 진단프로그램 혹은 "d 11", "2Fn", "5c1"과 같은 보정 모드 와 같이 3개의 숫자가 측정의 현재 모드 를 보여줍니다.

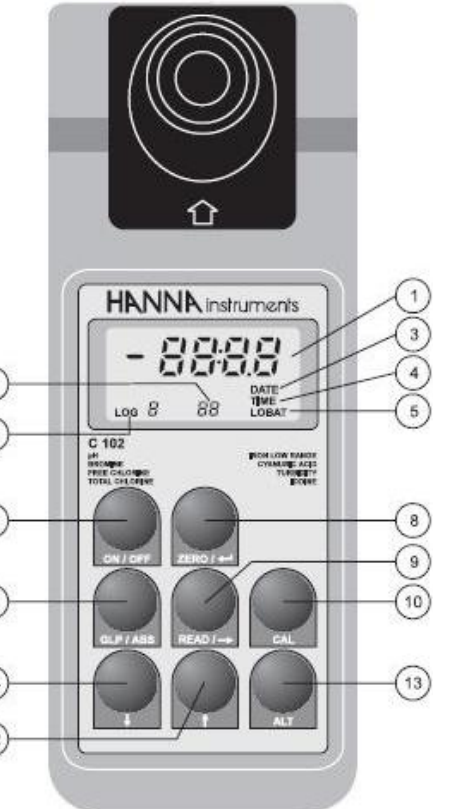

- 3) DATE: 화면 위쪽에 표시가 현재 날짜, 지난 보정 의 날짜 혹은 메모리에서 로그된 측정의 날짜를 보여줍니다.
- 4) TIME: 화면 위쪽에 표시가 현재 시간, 지난 보정의 시간 혹은 메모리에서 로그된 측정 의 시간을 보여줍니다.
- 5) LOBAT: 태그가 깜박이는 것은 사용자에 낮은 배터리 전압을 경고합니다.
- 6) LOG: 간헐적인 경우, 이 표시가 스크롤 모드에서 로그된 측정 사용자 보기를 가리킵니 다. 고정되어 있는 경우, 이 표시가 로그 모드와 측정된 모든 측정치가 메모리에 저장되는 것을 가리킵니다.
- 7) ON/OFF key: 기기를 켜고 끄기.
- 8) ZERO/↓ key: 이온 특정화 (비색계)모드에서 샘플을 제로화합니다. 보정과 진단 프로그 램 모드에서, ENTER와 같은 기능을 합니다(탁도 모드에서 사용 안 됨).
- 9) READ/→ key: 화면에 보인 샘플의 농도/탁도의 측정을 합니다. 진단 프로그램 혹은 보 정 모드에서 오른쪽에 빛나는 숫자로 바꿉니다.
- 10) CAL key: 보정하는 동안 누르면, 보정 절차가 중단되고 지난 보정 데이터가 복구됩니 다. ALT 키와 함께 3초보다 덜 누르면, 진단 프로그램 모드에 들어갈 것입 니다. ALT키와 함께 다시 누르면 기기가 진단프로그램 모드를 중단할 것입 니다. 3초보다 더 누르면, 간헐적으로 "CAL"메시지가 화면 위쪽에 나타날 것이고 보정 절차에 들어갑니다.
- 11) GLP/Abs key: 이온 특정화 모드에서 이 키로 화면 위쪽에 농도/흡수 측정치를 왔다 갔다 할 것입니다. 탁도 모드에서, 날짜, 시간과 현재 모드의 두 보정 값이 보일 것입니다. 시간/날짜 셋업 모드에서 누르면, 기기가 현재 모 드를 현재 시간/날짜에 아무런 변화 없이 중단할 것입니다.
- 12) ↑key: 측정될 항목들을 위쪽으로 스크롤합니다. 보정/진단프로그램 모드에서 한번으로

깜박이는 숫자가 증가합니다. 기기가 로깅모드에 있는 동안 ALT키와 함께 누르 면, 화면 위쪽에 메모리 안에 있는 데이터(날짜/시간/값)가 보일 것입니다.

13) ALT key: 대안적인 기능.

14) ↓key: 측정될 항목들을 아래쪽으로 스크롤합니다. 보정/진단프로그램 모드에서 한번으 로 깜박이는 숫자가 감소합니다. 기기가 로깅모드에 있는 동안 ALT키와 함께 누르면, 화면 위쪽에 현재 로트 번호가 보일 것입니다.

# 작동 가이드

#### 현재 시간/날짜 설정하기

현재 시간을 설정하거나 바꾸려면, 기기를 켭니다. 초기 설정 후, 이 화면이 보일 것입니다:

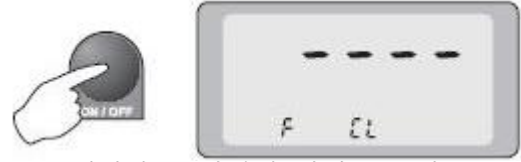

ALT와 GLP키를 함께 누르고 계십시오. 화면에 현재 날짜가 MM.DD 형태(예: 8월 28일이 08.28로 보임)로 보일 것입니다.

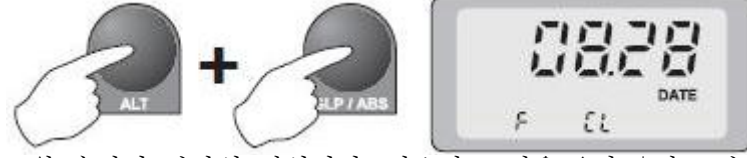

키를 놓으십시오. 월 숫자가 깜박일 것입니다. 필요한 조정을 ↑와 ↓키로 수행 하십시오. 날 짜 숫자부분을 건너뛰려면 →키를 누르십시오.

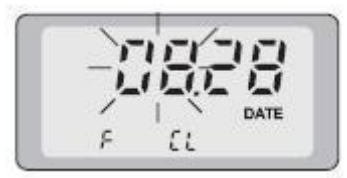

조정 후에, ⤶키를 누르십시오. 단위가 그것의 EEPROM 안에 새로운 월-일 데이터 설정으 로 저장될 것이며, 현재 시간을 HH:MM 형태의 24시 시계로(예: 2:28pm) 보여줄 것입니 다.

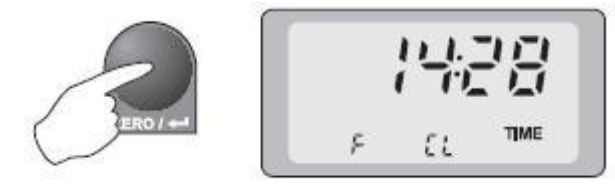

비슷하게, 위에 설명된 필요한 조정을 하고 ↓를 누르십시오. 새로운 설정 "월-일-시-분"데 이터가 메모리에 저장될 것입니다.

현재 시간/날짜 리콜

리콜하려면 현재 시간/날짜를 ALT와 READ키를 함께 누르고 계십시오. 현재 시간과 간헐 적으로 "TIME" 메시지가 화면에 보일 것입니다.

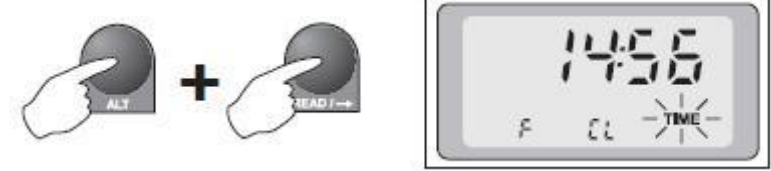

키를 놓으십시오.

ALT와 READ키를 다시 누르면 기기가 현재 날짜가 간헐적인 "DATE"와 함께 보여줄 것입 니다.

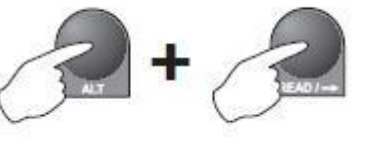

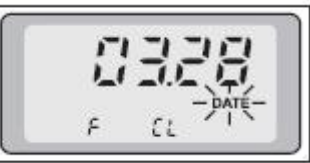

탁도 측정

유리병을 샘플로 채우십시오. 유리병 표면은 깨끗해야 하며 스크래치가 없어야 합니다.

기기를 켜십시오. 초기 설정 후 다음 화면이 보일 것입니다:

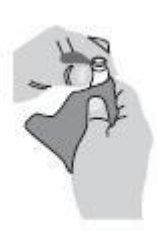

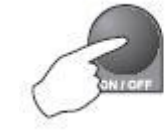

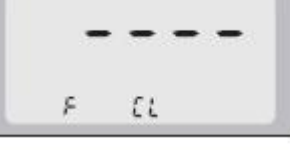

↑와 ↓키를 사용해 화면 아래쪽에 탁도(tr)를 설정하십시오.

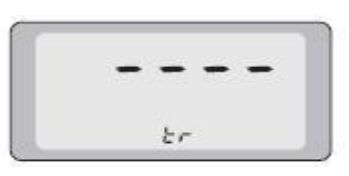

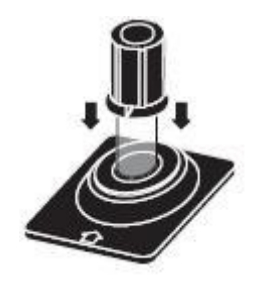

샘플을 큐벳 홀더에 삽입하고 캡에 있는 표시가 홈에 정확히 맞는지 확인하십시오.

READ를 누르십시오. 기기가 간헐적으로 "SIP"를 화면 위쪽에 보여줄 것입니다.

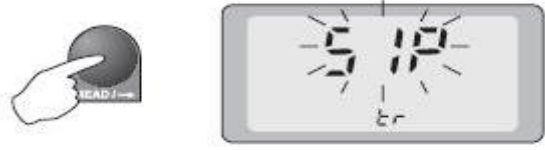

몇 초 후 화면에 탁도 값이 보일 것입니다. 예: 5.34 NTU:

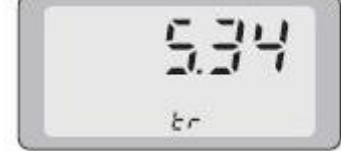

# 비색 측정 기기를 켭니다. 초기 설정 후, 다음 화면이 보일 것입니다:

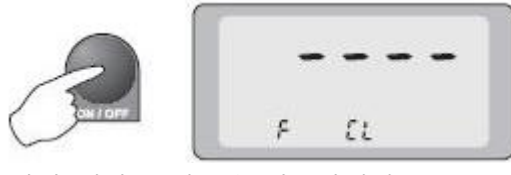

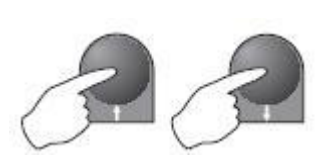

↑와 ↓키를 사용하여 원하는 항목을 선택하십시오.

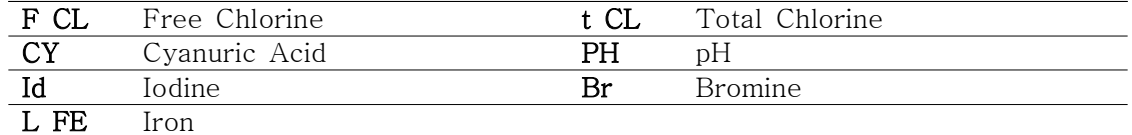

Chlorine(염소), Cyanuric Acid(시아누르 산), pH, Iodine(요오드), Bromine(브롬) 측정

유리병을 샘플로 채우십시오(blank). 유리병의 표면은 깨끗하고 스크래치가 없어야 합니다. blank 샘플을 큐벳 홀더에 넣고 캡에 표시가 홈에 정확히 맞는지

확인하십시오. ZERO를 누르십시오.

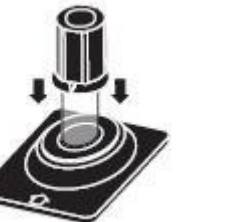

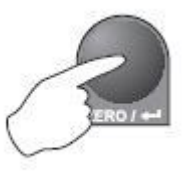

기기가 "SIP"을 몇 초간 보여주고 제로 표시가 보일 것입니다:

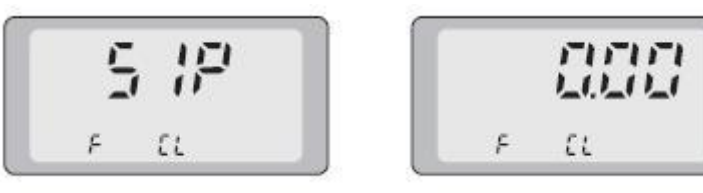

pH에 0.2mL의 HI 93710-01을 더해줌: 염소, 요오드, 브롬에 각각의 패킷의

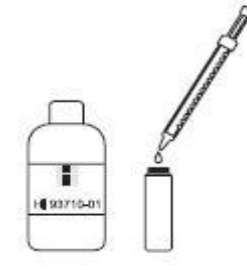

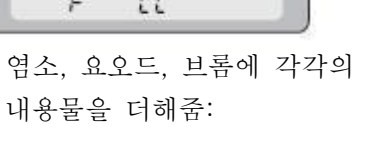

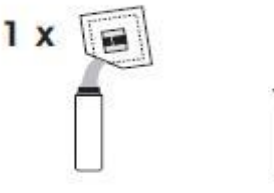

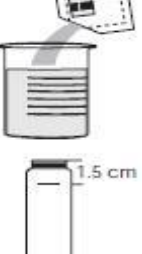

시아누르 산 만

HI 93722 시약의 패킷 하나 내용물을 반응 전 샘플이 25mL 표시까지 채워 진 비커에 더해줍니다. 섞어주기 위해 천천히 저어주고 10mL 반응된 샘플의 꼭대기에서 1.5cm 아래까지 큐벳을 채워주십시오.

캡을 다시 닫아 큐벳을 섞고 색이 나오도록 몇 초간 기다려 주십시오. 최고의 결과를 위해

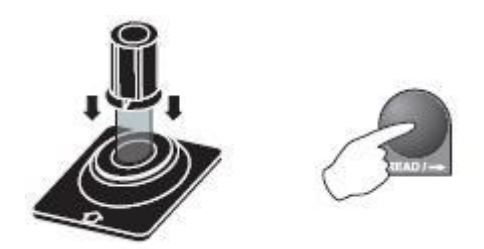

2분 30초를 기다리십시오. 총 염소, 브롬, 요오드는 45초를 기다립니다. 반응된 샘플을 큐 벳 홀더에 넣고 캡에 표시된 부분이 홈에 정확히 맞는지 확인하십시오. READ를 누르십시 오.

기기가 "SIP"를 몇 초간 보여주고 농도를 보여줄 것입니다.

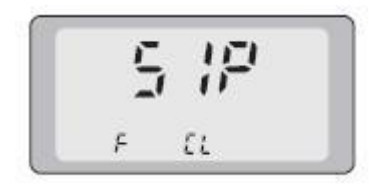

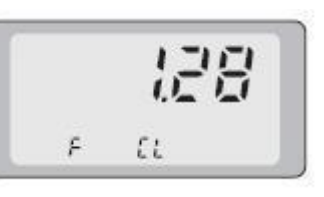

철분 측정하기

눈금이 매겨진 믹싱 실린더를 25mL 표시된 부분까지 탈 이온수로 채우십시오.

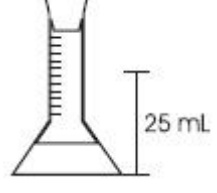

HI 93746 TPTZ 시약 한 패킷 내용물을 더해 실린더를 닫고 30초간 섞어줍니다. 이것을 blank라 합니다.

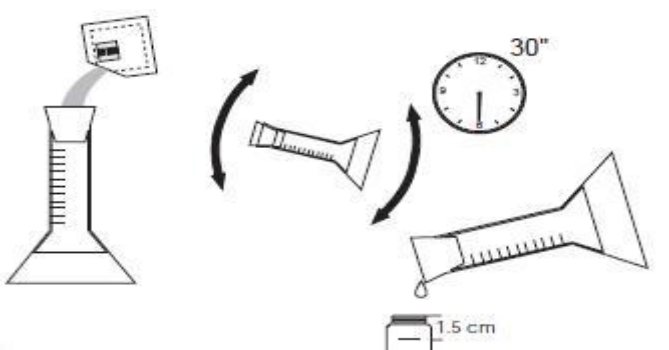

blank의 10mL로 큐벳의 꼭대기에서 1.5cm 아래 부분까지 채우고 캡을 다시 끼웁니다.

blank를 큐벳 홀더에 넣고 캡에 있는 표시가 홈에 정확히 맞는지 확인합니다. ZERO를 누 르십시오.

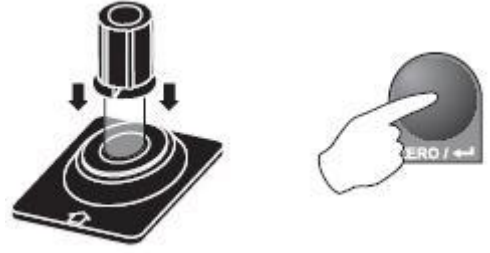

기기가 화면에 "SIP"을 몇 초간 보여줄 것이고 영점 표시가 나타날 것입니다:

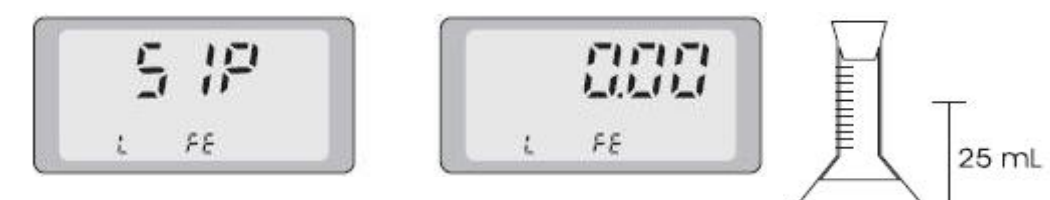

눈금 믹싱 실린더를 25mL 표시된 부분까지 샘플로 채우십시오.

HI 93746 TPTZ 시약 한 패킷의 내용물을 더해주고, 실린더를 닫고 30초간 섞어줍니다.

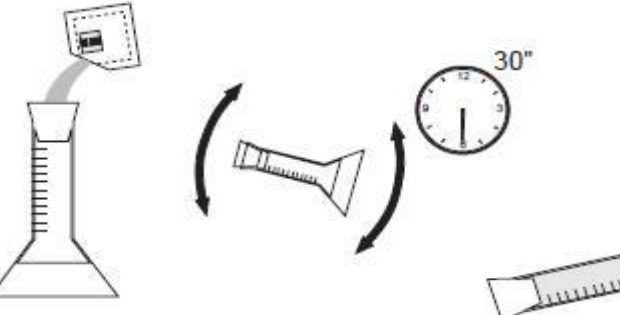

반응된 샘플의 10mL로 큐 벳 꼭대기 1.5cm 아래 부분까지 채워주고 캡을 다시 닫습니다. 이것이 샘플입니다.

반응된 샘플을 큐벳 홀더에 넣고 캡에 표시된 부분이 홈에 정확히 맞는지 확인하십시오. 30초를 기다리고 READ를 눌러줍니다.

![](_page_8_Picture_6.jpeg)

기기가 "SIP"을 몇 초간 보여주고 농도를 보여줄 것입니다:

![](_page_8_Picture_8.jpeg)

![](_page_8_Picture_9.jpeg)

 $1.5 cm$ 

Note: 샘플의 상대 흡수력을 다시보기 위해, 농도 측정이 완료될 때까지 기다리시고, GLP/Abs를 누르십시오. 화면에 "Ab"표시와 함께 밀리 유닛 단위의 농도가 보일 것 입니다. 예: 533 Ab=533 milliabs. units

![](_page_8_Figure_11.jpeg)

Note: 농도 측정치가 "ZERO" 샘플의 투과율이 반응된 샘플의 투과율보다 낮으면, 마이너스 로 나타날 수 있습니다.

Note: 더 정확한 정확도를 위해 유리제품을 HCI 6N으로 닦아주십시오.

사용자-맞춤 모드에서 측정하기

Note: 기기가 이를 위해 반드시 보정되어야 합니다. 뒤에 설명될 |2-포인트 맞춤 보정|을 따르십시오.

ALT와 CAL을 함께 눌러 기기를 켭니다.

![](_page_9_Picture_4.jpeg)

화면에 4개의 대시기호가 위쪽에 보이고 "0" 부분이 빛나는 "d 00"이 아래쪽에 보일 것입니다:

↑, ↓와 →키를 사용해 화면 아래 열이 "d 11"로 변합니다.

⤶키를 누르십시오. 이 키는 또한 USER(USR)과 FACTORY(FCT) 프로그램 된 기능 사이를 왔다 갔다 하는데 쓰입니다. USER 모드를 선택하십시오(필요시 ⤶키를 한번 이상 누름).

![](_page_9_Picture_8.jpeg)

ALT와 CAL을 화면 위쪽에 4개의 대시기호와 화면 아래 부분에 "# fn"이 보일 때까지 눌러주십시오.

![](_page_9_Picture_10.jpeg)

↑와 ↓키를 사용해 알맞은 보정 데이터라 저장된 0에서 7까지의 숫자를 선택하십시오. 알맞은 시약을 blank 샘플 큐벳에 더해줍니다. 흔들고 색이 나타날 때까지 몇 초간 기다리십시오.

![](_page_9_Picture_12.jpeg)

반응된 샘플을 큐벳 홀더에 삽입하고 캡에 있는 표시가 정확한 홈에 맞는지 확인하십시오. READ를 누르십시오.

![](_page_9_Figure_14.jpeg)

 $\mathbf{d}$ 

![](_page_10_Picture_0.jpeg)

![](_page_10_Picture_1.jpeg)

기기가 "SIP"을 몇 초간 보여줄 것이고 그 후 샘플 농도를 보여줄 것입니다:

![](_page_10_Picture_3.jpeg)

# 보정

탁도 보정하기

기기가 USEPA method 180.1에 설명된 표준으로 정확히 보정되어야 합니다.

폭 보정하기

기기의 폭을 보정하기 위해, 50 NTU의 주요 탁도 포르마진 표준으로 큐벳을 채우십시오.

유리병의 표면을 완전히 닦고 확인하십시오.

큐벳을 힘차게 몇 초 동안 흔들어 준 후 거품이 사라지도록 몇 분 동안 기다리십시오.

ALT와 CAL을 함께 눌러 기기를 켜십시오.

![](_page_10_Picture_12.jpeg)

위쪽 화면에 네 개의 대시기호가 보일 것이고 "0"이 빛나는 "d 00"이 화면 아래쪽에 보일 것입니다.

↑, ↓와 →을 사용해 화면 아래쪽에 "d 21"표시로 변경합니다.

이전에 준비해 둔 50 NTU 표준을 큐벳 홀더에 넣고 캡에 있는 표시가 홈에 정확히 맞는지 확인하십시오. ↓를 누르십시오.

![](_page_10_Picture_16.jpeg)

![](_page_10_Picture_17.jpeg)

화면에 화면이 탁도계의 채널에 조정되고 있는 것을 가리키는 "-Lt-"가 몇 초간 깜박거릴 것입니다.

이후, 다른 빛 강도의 수준을 표시하는 연속되는 511과 512사이 숫자가 화면 위쪽에서 사라질 것입니다.

대략적으로 1분 동안 조정될 것이고 보정 데이터가 고정 메모리에 저장될 것입니다.

화면에 폭 보정 절차의 종료를 가리키는 네 개의 대시기호가 다시 보일 것입니다.

진단 프로그램 모드를 나오기 위해 다시 ALT와 CAL키를 함께 누르십시오.

2-포인트 맞춤 보정 탁도 보정 모드에 들어가려면 기기가 "turbidity" 모드에 있어야 합니다.

화면 아래쪽에 "tr"을 설정하기 위해 ↑와 ↓키를 사용하십시오.

보정 모드에 들어가려면, ALT와 CAL키를 함께 적어도 3초간 눌러줍니다. 화면 위쪽에 대략 3초간 "CAL"이 빛나기 시작할 것입니다.

보정 모드로 들어가는 엔트리를 확정하기 위해, "CAL"이 깜박거리는 동안 CAL키를 다시 누르십시오.

CAL키를 누르지 않으면, 화면 위쪽에 보정모드에 들어가 있지 않음을 가리키는 "----"가 보일 것입니다. 이 경우, ALT와 CAL키를 함께 3초간 눌러주어 절차를 다시 시작합니다.

![](_page_11_Picture_11.jpeg)

テナ

![](_page_11_Picture_12.jpeg)

![](_page_11_Picture_13.jpeg)

![](_page_11_Picture_14.jpeg)

![](_page_11_Picture_15.jpeg)

![](_page_11_Picture_16.jpeg)

 $tr$ 

![](_page_11_Picture_17.jpeg)

![](_page_11_Picture_18.jpeg)

![](_page_11_Picture_19.jpeg)

![](_page_11_Picture_20.jpeg)

보정 모드에 들어간 후, 화면에 이전 보정의 첫 번째 포인트가 보일 것입니다. 가장 중요한 숫자가 또한 깜박거릴 것입니다.

![](_page_12_Picture_1.jpeg)

↑, ↓, →키를 사용해, 첫 번째 보정 표준의 탁도(0.00에서 50.0 NTU)를 설정하십시오.

표준 유리병을 큐벳 홀더에 삽입하고 캡에 있는 표시가 홈에 정확히 맞는지 확인하십시오. ⤶키를 누르십시오. 화면에 Sample In Progress(SIP)가 나타날 것입니다.

![](_page_12_Picture_4.jpeg)

![](_page_12_Picture_5.jpeg)

첫 번째 보정 포인트가 기억된 후, 화면에 가장 중요한 숫자가 깜박거리는 이전 보정의 두 번째 포인트가 표시될 것입니다.

![](_page_12_Picture_7.jpeg)

↑, ↓, →키를 사용해, 두 번째 보정 표준의 탁도(0.00에서 50.0 NTU)를 설정하십시오. 표준 유리병을 큐벳 홀더에 삽입하고 캡에 있는 표시가 홈에 정확히 맞는지 확인하십시오. ⤶키를 누르십시오. 화면에 Sample In Progress(SIP)가 다시 나타날 것입니다.

![](_page_12_Picture_9.jpeg)

두 번째 보정 포인트가 기억된 후, 간간히 "CAL"과 "Stor" 표시가 몇 초간 보이는 동안 단위가 보정 데이터를 시간과 날짜와 함께 EEPROM에 저장할 것입니다.

![](_page_12_Picture_11.jpeg)

![](_page_12_Picture_12.jpeg)

 $tr$ 

나중에 화면 위쪽에 기기가 보정되었고 미지 샘플의 탁도를 측정하기 위한 준비가 되었음을 가리키는 "----" 표시가 나타날 것입니다.

보정하는 동안 CAL을 누름으로써, 사용자가 보정 모드를 이전에 저장된 보정 데이터 변경 없이 언제든 중단할 수 있습니다.

![](_page_12_Picture_15.jpeg)

비색계 보정

제로 보정

기기의 폭을 보정하기 위해, 큐벳을 깨끗한 탈 이온수 샘플로 채우십시오. 유리병의 표면이 전체적으로 깨끗한지 확인하십시오.

![](_page_13_Picture_3.jpeg)

![](_page_13_Picture_4.jpeg)

화면에 비색계 측정을 위해 LED의 조정이 과정 중에 있음을 가리키는 "-Lc-"가 몇 초간 깜박일 것입니다.

이후, 다른 빛 강도의 수준을 표시하는 연속되는 511과

512사이 숫자가 화면 위쪽에 나타날 것입니다. 대략 1분 동안, 조정이 될 것이고 보정 데이터가 고정된 메모리에 저장될 것입니다.

화면에 제로 보정 절차의 끝을 가리키는 네 개의 대시 기호가 나타날 것입니다.

진단 프로그램 모드를 나오기 위해 ALT와 CAL 키를 다시 누르십시오.

![](_page_13_Figure_10.jpeg)

![](_page_13_Picture_11.jpeg)

![](_page_13_Picture_12.jpeg)

2-포인트 맞춤 보정하기

비색계 보정 모드로 들어가기 위해, ALT와 CAL 키를 함께 누르십시오. 화면에 네 개의 대시기호와 "d 00"이 보일 것입니다.

![](_page_14_Picture_2.jpeg)

↑와 ↓키를 사용하여, 화면 아래쪽에 "d 11"을 설정하고 ↓키를 누르십시오.

![](_page_14_Picture_4.jpeg)

⤶키는 이 모드에서 사용자가 USER(USR) 혹은

FACTORY(FCT)으로 프로그램된 기능 사이에서 왔다갔다 선택하는 기능을 합니다.

![](_page_14_Picture_7.jpeg)

진단 프로그램 모드를 나오기 위해 USER 모드를 선택하고 ALT키와 CAL키를 함께 누르십시오. 기기 화면에 네 개의 대시기호가 0에서 7까지의 숫자와 함께 화면 아래쪽에 표시될 것입니다.

![](_page_14_Picture_9.jpeg)

![](_page_14_Picture_10.jpeg)

ALT와 CAL키를 3초간 누르고 있습니다. 화면 위쪽에 "CAL"이 3초간 빛나기 시작할 것입니다.

![](_page_14_Picture_12.jpeg)

![](_page_14_Picture_13.jpeg)

보정 모드에 들어가는 엔트리를 확정하기 위해, "CAL"이 깜박이고 있는 동안 CAL 키를 다시 누르십시오.

CAL키를 누르지 않으면, 화면 위쪽에 보정 모드에 들어가지 않았음을 가리키는 "----"가 보일 것입니다. 이 경우, ALT와 CAL 키를 3초간 눌러 절차를 다시 시작하십시오.

보정 모드에 들어간 후, 이전 보정의 첫 번째 포인트가 가장 중요한 숫자가 깜박거리면서 화면에 나타날 것입니다.

↑, ↓, →키를 사용해, 첫 번째 보정 표준의 농도를 선택 하십시오. 알려진 표준을 큐벳 홀더에 삽입하고 표시가 정확히 홈에 맞는지 확인하십시오. ⤶키를 누르십시오. 화면에 샘플이 과정에 있음을 표시할 것입니다.

![](_page_14_Picture_18.jpeg)

![](_page_15_Picture_0.jpeg)

![](_page_15_Picture_1.jpeg)

첫 번째 보정 포인트가 기억된 후, 화면에 가장 중요한 숫자가 깜박거리며 이전 보정의 두 번째 포인트가 표시될 것입니다.

↑, ↓, →키를 사용해, 두 번째 보정 표준의 알려진 농도를 선택하십시오. 표준을 큐벳 홀더에 삽입하가 표시된 부분이 홈에 정확히 맞는지 확인하십시오. ↓키를 누르십시오. 화면에 "SIP"이 다시 깜박일 것입니다.

![](_page_15_Picture_4.jpeg)

두 번째 보정 포인트가 기억된 후, EEPROM안에 간간히 "CAL"과 "Stor"이 몇 초간 표시되는 동안 단위가 보정 데이터, 시간, 날짜를 저장할 것입니다.

![](_page_15_Picture_6.jpeg)

![](_page_15_Picture_387.jpeg)

화면 위쪽에 기기가 보정되었고 미지 샘플의 농도를 측정하기 위한 준비가 되었음을 가리키는 "----"가 보일 것입니다.

![](_page_15_Picture_9.jpeg)

げいばい  $L_1$   $L_1$ 

сĉ

보정하는 동안 CAL키를 눌러 사용자가 보정 모드를 이전에 저장된 보정 데이터 변경 없이 언제든지 중단할 수 있습니다.

# 진단 모드

HI 93102 진단 모드를 제공함으로써 작동을 가능하게 합니다. 이 모드에서 사용자는 기기가 최고의 수행을 확인하기 위해 필요한 다른 항목을 설정하거나 확인할 수 있습니다. 진단 모드로 들어가기 위해, 기기를 켜고 ALT와 CAL키를 함께 누르십시오. 화면에 네 개의 대시 기호와 "d 00"이 보일 것입니다:

![](_page_15_Picture_13.jpeg)

↑, ↓, →키를 사용해, 요구된 진단 프로그램 모드를 선택하고 ↓키를 누르십시오. 기기가 다음 사용자-진단 프로그램 기능 중 하나를 따라 실행할 것입니다:

| 10 | 자동 종료 시스템 설정    |
|----|-----------------|
| 11 | 사용자 혹은 공장 기능 선택 |
| 12 | 로깅 모드 켜고 끄기     |
| 21 | 탁도계 모드에서 폭 보정하기 |
| 31 | 비색계 모드에서 폭 보정하기 |
| 40 | 로그된 메모리 삭제하기    |

다음 진단 프로그램 모드는 서비스 기술을 위한 권한을 갖습니다:

![](_page_16_Picture_518.jpeg)

진단 프로그램 모드를 중단하려면 ALT와 CAL키를 함께 누르십시오.

![](_page_16_Picture_4.jpeg)

## C 102로 로깅

HI 93102는 25번/일-태그된 측정을 로그할 수 있게 합니다. 사용자는 쉽게 로깅 모드를 켜고 끌 수 있으며 로그된 메모리, 현재 로트 숫자와 완충제 세척을 다시 볼 수 있습니다. C 102는 또한 메모리가 꽉 찬 경우 사용자에 상기시킵니다.

### 로그 모드 켜고 끄기

ALT와 CAL을 함께 눌러 진단 프로그램 모드에 들어갑니다. 모드 12를 선택하고 ↓키를 누르십시오. 로그 모드가 켜지면 화면에 현재 (빈) 로트를 "LOG"와 함께 보여줄 것입니다. 반면에 로그 모드가 꺼진 경우 "----"을 보여줄 것입니다.

![](_page_16_Picture_9.jpeg)

⤶키를 눌러 기기가 로그 온과 오프 위치를 왔다 갔다 할 수 있습니다. 만일 로그 온 모드가 선택된 경우, 측정이 수행(READ 누르면)될 때마다 관련 값이 현재(빈) 로트 숫자에 저장될 것입니다.

진단 프로그램 모드를 멈추려면, ALT와 CAL 키를 함께 다시 누르십시오.

화면에 "diAG"와 "Stor"이 몇 초간 보일 것입니다. 로그온

모드가 선택된 경우, "LOG"가 왼쪽 아래 부분에 나타날 것이고 측정이 수행될 때마다

사용자에 상기시켜주기 위해 그 값이 다음에 이용 가능한 로트 숫자로 저장됩니다.

로그된 완충제 다시보기

기억된 값을 다시 보기 위해, ALT와 ↑키를 함께 누르십시오.

기기가 로트 숫자, 값, 날짜와 시간을 보여주는 완충제 안에

모든 데이터를 스크롤 할 것입니다.

예: 첫 번째 완충제 안에 기록된 측정치는 8월 23일 3시 34분에 기억된 lot # 0, 철의 0.35 mg/L입니다;

두 번째 로그된 데이터는 8월 23일 3시 55분에 로그된 맞춤 항목의 lot #1, 1.35mg/L와 관련됩니다.

![](_page_17_Figure_7.jpeg)

메모리 삭제하기

모든 완충제(메모리)가 얻어진 후, 화면이 "Full"을 깜박일 것입니다. 완충제를 삭제하기 위해, ALT와 CAL키를 누르십시오.

![](_page_17_Picture_10.jpeg)

![](_page_17_Picture_11.jpeg)

완충제를 삭제하려면 ALT와 CAL키를 누르십시오. 모드 40을 누르십시오. ⤶키를 누르십시오. 화면에 메모리가 삭제된 것을 가리키는 "Cln"메시지가 보일 것입니다.

![](_page_17_Picture_13.jpeg)

자동으로 로트 숫자가 00으로 리셋될 것입니다.

현재 로트 숫자 다시 보기 로그 모드에서 현재(빈) 로트 숫자를 확인하기 위해, ALT와 ↓키를 한꺼번에 누르십시오.

# 사용자 선택 가능한 자동-종료

HI 93102로 사용자가 배터리를 아끼기 위해 기기 정지 기능을 조정할 수 있습니다.

자동 정지 시간을 변경하려면, ALT와 CAL키를 눌러 진단 프로그램 모드로 들어가십시오.

10분 증가된 10분에서부터 60분까지 원하는 자동 정지 시간을 설정하기 위해 모드 10을 선택하시고 ↓키를

반복적으로 누르거나 혹은 OFF 선택을 선택함으로써 자동 정지 모드를 중단합니다.

![](_page_18_Picture_8.jpeg)

![](_page_18_Picture_9.jpeg)

선택이 완료된 후, ALT+CAL을 함께 누름으로써 진단 프로그램 모드를 나옵니다.

기기가 새 설정을 그것의 고정 메모리에 저장하고 화면에 "diAG"와 "Stor"이 몇 초간 빛날 것입니다.

![](_page_18_Picture_12.jpeg)

![](_page_18_Figure_13.jpeg)

# 배터리 교체

배터리가 약하고 교체가 요구될 때, "LOBAT" 표시가 화면 오른쪽 아래 부분에 나타납니다. 이 시점에도 여전히 기기가 50번의 추가적인 측정을 수행할 수 있습니다.

![](_page_18_Figure_16.jpeg)

배터리가 정확한 수행을 하기에 너무 약할 때, "-BA-"표시가 화면에 나타날 것입니다. 이 메시지는 몇 초간 나타나고 기기가 완전히 스위치를 끌 것입니다. 이 시점에 배터리를 반드시 교체해야 합니다. 배터리는 안전한 곳에서 1.5V AA 알카라인 타입의 전지로만 교체해야 합니다.

![](_page_18_Picture_18.jpeg)

1 13 LOG<sup>L</sup>  $\iota$ 

![](_page_18_Picture_20.jpeg)

배터리를 교체하기 위해, 기기의 뒷면 커버에 있는 두 개의 나사를 풀고 1.5V AA 알카라인 전지 4개를 새 것으로 교체합니다.

![](_page_19_Picture_1.jpeg)

### 진단 프로그램 코드

- LOBAT 배터리가 약함. 가능한 한 빨리 배터리를 교체하십시오.
- -BA- 배터리가 모두 소모되었습니다. 배터리를 즉시 모두 교체하십시오.

 $-LO-$ 제로화하는 동안 낮은 수준의 빛이 들어옵니다. 큐벳에 스크래치가 있는지 확 인하고 샘플이 탁하지 않은지 확인하십시오. 측정을 반복합니다. 문제가 계속 되는 경우, 탈이온수를 이용하여 재보정합니다.

-CAP-지난 측정을 하는 동안 빛 강도가 높습니다. 큐벳의 캡이 정확히 닫혀 있는지 확인하고 홀더 안에 정확히 넣은 후 은은한 빛이 광 검출기에 닿지 않는지 확 인하십시오. 측정을 반복합니다.

문제가 계속되는 경우 판매자에 연락하십시오.

- Er 1 하드웨어 에러. 측정을 반복하십시오. 에러 메시지가 다시 나타나는 경우, 판 매자에 연락하십시오.
- rnG 범위 밖. 측정 절차를 확인하고 샘플의 농도가 너무 높지 않은지 확인하십시오.